# Linux + Windows 95 mini-HOWTO

## **Jonathon Katz**

## jkatz@cpio.net

Questo documento tratta l'installazione di Linux su un sistema con attualmente Windows 95TM. Traduzione di Emanuele Cipolla <emanuele\_cipolla@hotmail.com>, revisione di Claudio Cattazzo <claudio@pluto.linux.it>.

## **Sommario**

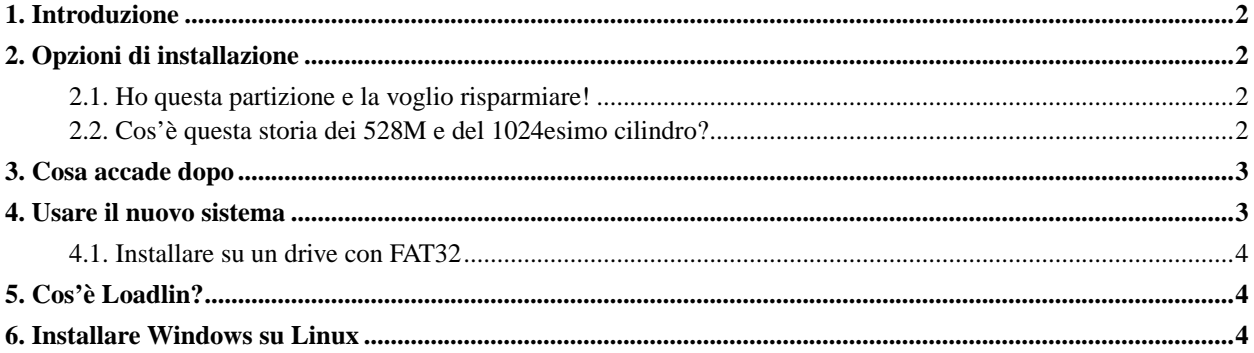

## <span id="page-1-0"></span>**1. Introduzione**

Molte persone hanno macchine che (sfortunatamente) hanno preinstallato Windows 95™. Dopo aver esplorato Internet molti utenti scoprono Linux e hanno voglia di usarlo perché è un sistema operativo migliore ad un prezzo migliore. Ci sono molti problemi da considerare per quanto riguarda l'esecuzione di entrambi i sistemi operativi. Uno di questi è che i computer più recenti hanno grandi dischi rigidi EIDE e Windows 95™ ha delle estensioni al vecchio filesystem FAT. Linux capisce questi problemi ed è in grado di gestirli via hardware e software.

## <span id="page-1-1"></span>**2. Opzioni di installazione**

Linux e Windows 95™ possono risiedere senza problemi sullo stesso disco rigido. Linux può anche essere installato su un altro disco rigido della stessa macchina. Se si hanno soldi in più per comperare un secondo disco rigido, lo si faccia. Sebbene avere Windows 95™ e Linux sullo stesso disco rigido sia affidabile, è più sicuro avere un secondo disco. Dato che io sono solo un povero studente (come molte delle persone che conosco), siamo bloccati con un solo e grande disco rigido.

Il proprio disco rigido potrebbe essere diviso in un modo simile a questo:

+--------------------------------- C: | 800M.... 4.2 Giga? | +---------------------------------

Windows 95™, MS-Office™, Qmodem Pro™ e qualsiasi altro programma DOS/Windows si abbia occupa circa solo 800M + file di scambio (questa è un'ipotesi maledettamente sarcastica)! Probabilmente non si vorranno perdere tutti i programmi per la cui configurazione e installazione si è impiegato molto tempo, perciò non si vorrà cancellare la partizione e ricominciare tutto da capo.

#### <span id="page-1-2"></span>**2.1. Ho questa partizione e la voglio risparmiare!**

Non perdete la speranza. C'è un programma chiamato FIPS che può ripartizionare il proprio disco rigido senza distruggere i dati. TUTTAVIA, si deve essere certi di deframmentare il proprio disco rigido (con il metodo di frammentazione ottimale). Si utilizzi defrag fornito con Windows 95™ e si usi la versione con l'interfaccia a finestre altrimenti si perderanno i nomi lunghi dei file. Dopo aver eseguito defrag, si avvii FIPS e si renda il proprio disco rigido simile a come segue:

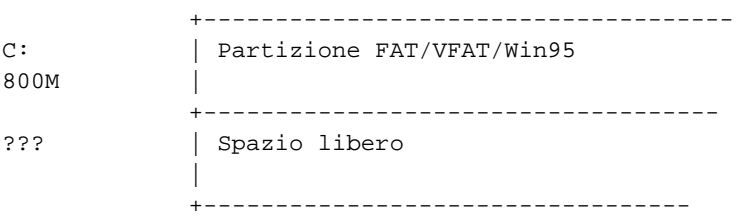

<span id="page-1-3"></span>FIPS può essere trovato sul proprio sito FTP Linux preferito (http://sunsite.unc.edu, http://tsx-11.mit.edu, ftp.redhat.com (ftp://ftp.redhat.com)), solitamente nella directory /pub/utils/msdos. Se si ha un CD per Linux, di solito è presente una directory \utils\msdos o \utils contenente FIPS.

#### **2.2. Cos'è questa storia dei 528M e del 1024esimo cilindro?**

Cos'è esattamente il 1024esimo cilindro? Per farla semplice, è dove finisce IDE ed inizia EIDE; è il simbolo dei 528M sul disco rigido. Alcune macchine sono solite avere problemi nel leggere dischi rigidi più grandi di 528M. Talvolta, queste macchine non permettono di avviare un altro sistema operativo da una partizione che inizia dopo il 1024esimo cilindro. La maggior parte delle macchine non ha più questa limitazione. (Ed è un'OTTIMA cosa).

### <span id="page-2-0"></span>**3. Cosa accade dopo**

Si prosegua e si installi Linux sul nuovo spazio libero. Se si è paranoici, quando la procedura di installazione di Linux si appresta ad avviarlo, si può scegliere di avviare Windows 95™ per assicurarsi che si esegua ancora correttamente.

Quando si passa al partizionamento del disco, se si è come la maggior parte delle persone, si creerà una partizione Linux da 600M (che è abbastanza comodo) e una partizione di SWAP da 80M (che è più che abbastanza).

<span id="page-2-1"></span>A questo punto, si dovrebbe essere in grado di installare qualsiasi distribuzione Linux senza alcun problema.

## **4. Usare il nuovo sistema**

Linux può montare, leggere e scrivere sulle partizioni VFAT di Windows 95™ in diverse maniere. Si può utilizzare il supporto per il filesystem msdos che è stato incluso in tutti le versioni del kernel superiori alla 1.0. Tuttavia, usando comandi del tipo:

litterbox~#: mount -t msdos /dev/hda1 /mnt

si otterranno solo nomi di file che seguono lo standard 8.3. Ma... Si ha Windows 95™ quindi si possono utilizzare quei gradevoli nomi lunghi dei file.

Alcuni utenti Linux utilizzano ancora dei kernel che sono vecchi rispetto agli standard di Linux (1.2.xx). C'è un modulo per questa serie di kernel che permette di leggere file che non sono conformi al vecchio standard 8.3. Se ci si trova in questa situazione, si vada su ftp://mm-ftp.cs.berkeley.edu/pub/multimedia/linux/xmsdos/ e si scarichi una copia del README prima di fare qualsiasi cosa.

Le versioni del kernel successive alla 1.3.4x hanno internamente il supporto per VFAT, che può essere compilato all'interno del kernel. Questi kernel permettono letture e scritture sicure sulle partizioni VFAT.

**NOTA: Cautela!::** Se si sta utilizzando una versione più recente di Windows 95™ o Windows 98™ (per esempio: una di quelle fornite su computer assemblati dopo il giugno del 1996 come anche quelli della serie P5-MMX), si faccia per favore anche questo:

Si controlli la versione di Windows 95™ effettivamente in esecuzione. Per fare ciò si apra una finestra DOS e si digiti

ver /r

Un'esempio di output è il seguente:

```
C:\rangle ver /r
Microsoft Windows 95 [4.00.1034]
 (C) 1981-1996 Microsoft Corporation.
```
Si noti il numero di revisione minore. Se il numero è MAGGIORE di 950 si potrebbe avere una versione di FAT conosciuta come FAT32. Se questo è il caso, si potrebbero ancora usare Linux e Windows 95™.

Tuttavia, solo perché si ha una versione più recente di Windows non significa che si stia utilizzando FAT32. Si carichi fdisk e si usi l'opzione "visualizza informazioni sulla partizione" per vedere se si sta o meno utilizzando FAT32.

#### <span id="page-3-0"></span>**4.1. Installare su un drive con FAT32**

Se si sta installando Linux su un drive con FAT32 si seguano gli stessi passi che si seguirebbero se si dovesse installare Linux su un sistema Windows 95™. Tuttavia, poiché FIPS non supporta la FAT32 (le versioni recenti sì, ndt) si dovrà per forza usare un programma commerciale chiamato Partition Magic™.

## <span id="page-3-1"></span>**5. Cos'è Loadlin?**

Loadlin è un eseguibile DOS che carica un'immagine del kernel da un HD (o dischetto) DOS e poi avvia il resto del sistema operativo Linux da una partizione di root adatta. Se si è degli smanettoni in tutto e per tutto si può in questo modo installare Linux senza l'utilizzo di un floppy; tuttavia, questo documento tratterà usi più tradizionali del programma. Quando si sta avviano Windows™ si prema il tasto F8 quando:

```
Avvio di Windows '95...
viene visualizzato e si selezioni
Prompt dei comandi
Si vada nella directory dove si è copiata l'immagine del kernel e si esegua
```

```
C:\LINUX> Loadlin.exe zimage root=/dev/hda2 ro
```
da lì. Se si è bravi con le configurazioni di MS-DOS si possono programmare i file AUTOEXEC.BAT e CONFIG.SYS così da avere un menu da cui scegliere il sistema operativo da avviare.

## <span id="page-3-2"></span>**6. Installare Windows su Linux**

Nello scenario inverso (si ha un sistema Linux funzionante e si è costretti ad installare Windows 95™), Windows 95™ SOVRASCRIVERÀ il Master Boot Record e quindi cancellerà LILO. Si hanno due possibilità: usare loadlin.exe per caricare il proprio kernel e usarlo per caricare Linux, o avviare Linux utilizzando un floppy e/o loadlin, quindi reinstallare LILO.

Buona fortuna con il vostro nuovo sistema operativo!